# **Solucionar problemas de percepções de dispositivos XDR e integração segura de endpoints**

### **Contents**

Introdução Pré-requisitos **Requisitos** Componentes Utilizados Informações de Apoio

## **Introdução**

Este documento descreve as etapas para configurar a integração e solucionar problemas do Device Insights e da integração do Secure Endpoint.

## **Pré-requisitos**

### **Requisitos**

Não existem requisitos específicos para este documento.

#### **Componentes Utilizados**

Este documento não se restringe a versões de software e hardware específicas.

As informações neste documento foram criadas a partir de dispositivos em um ambiente de laboratório específico. Todos os dispositivos utilizados neste documento foram iniciados com uma configuração (padrão) inicial. Se a rede estiver ativa, certifique-se de que você entenda o impacto potencial de qualquer comando.

### **Informações de Apoio**

O XDR Device Insights fornece uma visão unificada dos dispositivos em sua organização e consolida inventários de fontes de dados integradas, como o Secure Endpoint.

Com o XDR Device Insights, as informações de todas as fontes são consolidadas e exibidas em insights de dispositivos no XDR, de uma maneira mais simples para visualizar todas as informações de dispositivos de forma holística e investigar os dispositivos em todo o seu portfólio de fontes de dados com mais eficiência.

Uma vez ativados, os insights dos dispositivos estão prontos para receber automaticamente dados de inventário e de dispositivos dos módulos que você integrou ao XDR. Portanto, se você já tiver módulos integrados ao XDR, não há necessidade de excluí-los ou adicioná-los novamente para ter essa funcionalidade.

Se quiser saber mais sobre a configuração, consulte os [módulos de configuração Cisco XDR](https://securex.us.security.cisco.com/help/securex/topic/configure-modules) para obter detalhes.

# **Troubleshooting**

Esta seção fornece informações que podem ser usadas para o troubleshooting da sua configuração.

#### **Adicionar o módulo Secure Endpoint**

• O usuário que ativa o módulo precisa ter direitos de administrador para integrar os produtos.

**Observação**: se você integrar uma nova origem, será necessário sincronizar manualmente ou aguardar a sincronização automática antes de ver qualquer dispositivo que se reporta no inventário.

#### **Verificar a conectividade**

Para permitir conexões de API, verifique se os próximos FQDN são permitidos no seu ambiente.

- api.amp.cisco.com
- api.apjc.amp.cisco.com
- api.eu.amp.cisco.com

Postman do usuário para testar a conectividade

*https://<FQDN regional da API da AMP>/v1/computers*

*https://< FQDN regional da API do AMP>/v1/computers/< GUID do conector>* 

GET https://api.amp.cisco.com/v1/computers/(:connector\_guid)

**Observação**: o Ponto de Extremidade Seguro usa Autenticação Básica como um método de autorização.

#### **Número de Dispositivos Incompatível**

- O Device Insights armazena as informações dos últimos 90 dias, no entanto, o Secure Endpoint armazena as informações de 30 dias. Se for encontrada uma incompatibilidade no número de dispositivos, verifique se a última ocorrência dos computadores envolvidos não tem mais de 90 dias.
- Verifique se o console do Secure Endpoint não tem conectores duplicados que causam a incompatibilidade em ambos os consoles.

#### Cenário 1. Nenhum Webhook registrado

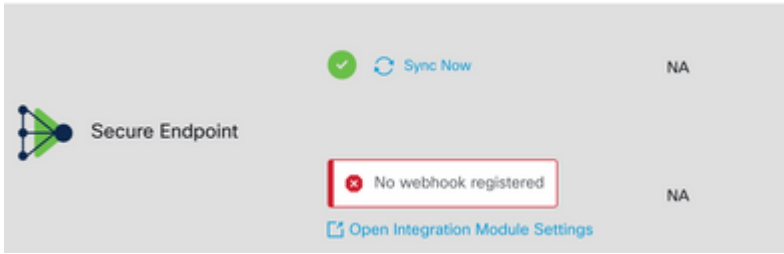

Navegue até Source Setting (Configuração de origem) e clique no botão Register Webhook (Registrar

Webhook). Depois que a solicitação for executada, o status do Webhook será exibido conforme mostrado na imagem.

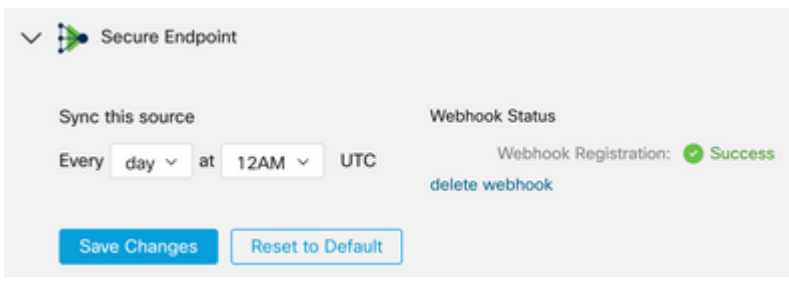

Cenário 2. Erros de HTTP.

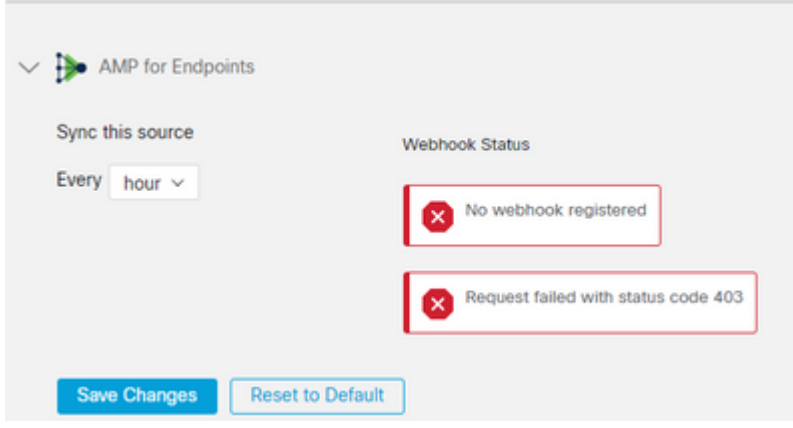

- 400 Solicitação incorreta
- 401 Não autorizado
- 403 Proibido
- 404 Método não permitido

Para erros de HTTP, revise as credenciais de API configuradas e certifique-se de que as informações coletadas correspondam às informações coladas na configuração do módulo no XDR.

#### **Problemas do navegador**

Quando dados incorretos forem exibidos no Device Insights, teste em um navegador diferente ou em uma janela privada para descartar o cache de navegador incorreto ou desatualizado.

#### **Problemas de várias organizações**

O módulo de integração do Secure Endpoint usa o botão Enable (Habilitar). Devido a isso, o Secure Endpoint pode ser vinculado somente a um console do Secure Endpoint agora, mas você ainda pode ter vários módulos do Secure Endpoint vinculados em um XDR se você for o administrador dessas organizações. Em outras palavras, se você for o administrador em várias organizações de endpoint seguro, poderá ter todos os vinculados por meio do módulo API em um painel XDR. Verifique se o console do Secure Endpoint ainda não está integrado a outra organização XDR,

O portal XDR pode ter várias instâncias de Secure Endpoint integradas, mas o Secure Endpoint só pode ser integrado em uma instância XDR.

### **Logs HAR**

Caso o problema persista com a integração do Device Insights e Secure Endpoint, consulte [Coletar registros](https://www.cisco.com/c/pt_br/support/docs/security-vpn/security-vpn/218100-collect-har-logs-from-securex-console.html) [HAR do console XDR](https://www.cisco.com/c/pt_br/support/docs/security-vpn/security-vpn/218100-collect-har-logs-from-securex-console.html) para saber como coletar registros HAR do navegador e entre em contato com o suporte TAC para executar uma análise mais profunda.

### **Informações Relacionadas**

- [Logon XDR \(Documentação\)](https://securex.us.security.cisco.com/help/)
- [Suporte Técnico e Documentação Cisco Systems](https://www.cisco.com/c/pt_br/support/index.html?referring_site=bodynav)

#### Sobre esta tradução

A Cisco traduziu este documento com a ajuda de tecnologias de tradução automática e humana para oferecer conteúdo de suporte aos seus usuários no seu próprio idioma, independentemente da localização.

Observe que mesmo a melhor tradução automática não será tão precisa quanto as realizadas por um tradutor profissional.

A Cisco Systems, Inc. não se responsabiliza pela precisão destas traduções e recomenda que o documento original em inglês (link fornecido) seja sempre consultado.